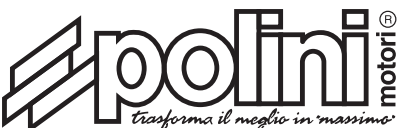

# **POLINI ECM PIAGGIO/VESPA Euro 5**

PI 792

La centralina elettronica Polini gestisce il motore e comprende i sensori associati, gli attuatori, l'iniezione carburante, l'accensione e i componenti ausiliari del motore. L'ECM Polini permette di elevare le prestazioni del veicolo tramite l'utilizzo di un microprocessore di ultima generazione, in sinergia con un hardware progettato specificatamente per questo motore.

Si tratta di una centralina plug & play. Semplicissima e immediata nel montaggio, è sufficiente staccare quella originale e collegare l'ECM Polini.

#### **Il selettore di mappe è di facile utilizzo e già predisposto con 4 mappe configurate:**

**Mappa 1** – gruppo termico originale + variatore originale o variatore HI-Speed Polini + marmitta originale

**Mappa 2** – gruppo termico originale + variatore Hi-Speed Polini + marmitta Polini

**Mappa 3** – gruppo termico Polini 78,8 cc. + variatore originale o variatore HI-Speed Polini + marmitta originale

**Mappa 4** – gruppo termico Polini 78,8 cc. + variatore Hi-Speed Polini + marmitta Polini

## **••• INSTALLAZIONE E SELEZIONE MAPPA**

Smontare lo scudo anteriore interno e svitare la ECM originale.

Foto 1/2: sganciare il connettore facendo pressione sul fermo e ruotare la leva per sganciare la ECM originale. **Attenzione!** assicurarsi che il quadro sia spento. Foto 3: connettere la ECM Polini.

Foto 4: connettere il selezionatore delle mappe.

Accendere il quadro dello scooter, selezionare la mappa desiderata e spegnere il quadro. Ad ogni utilizzo la mappa rimarrà selezionata secondo l'ultima impostazione data. **Attenzione:** è possibile lasciare sia scollegato che collegato il selezionatore delle mappe, ciò non porta alcuna variazione.

**EN**

Polini electronic CDI controls the engine and it includes the connected sensors, the actuators, the fuel injection, the ignition and the engine auxiliary components. Polini ECM lets the vehicle performance increase using microprocessors of last generation, in synergy with a hardware that has been projected especially for this engine. It's a plug & play CDI. Very easy and fast to install: it's enough to disconnect the original one and connect the Polini ECM.

#### **The maps selector is easy to use and it is ready with 4 maps:**

**Map 1** - original cylinder + original variator or Polini Hi-Speed variator + original muffler

**Map 2** - original cylinder + Polini Hi-Speed variator + Polini muffler

**Map 3** - Polini 78,8cc cylinder + original variator or Polini Hi-Speed variator + original muffler

**Map 4** - Polini 78,8cc cylinder + Polini Hi-Speed variator + Polini muffler

## **• • • INSTALLATION AND MAP SELECTION**

Remove the front inside plastic shield and unscrew the original ECM

Photo 1/2: Release the connector pressing on the stopper and rotate the lever to remove the original ECM. **Caution:** be sure that the control panel is switched off.

Photo 3: connect the Polini ECM

Photo 4: connect the maps selector

Switch the control panel on, select the map and switch the control panel off. Every time you use it, the map recorded is the one used during the last data setting. **Caution:** it is possible to leave the map selector both connected or disconnected; it does not bring any modification.

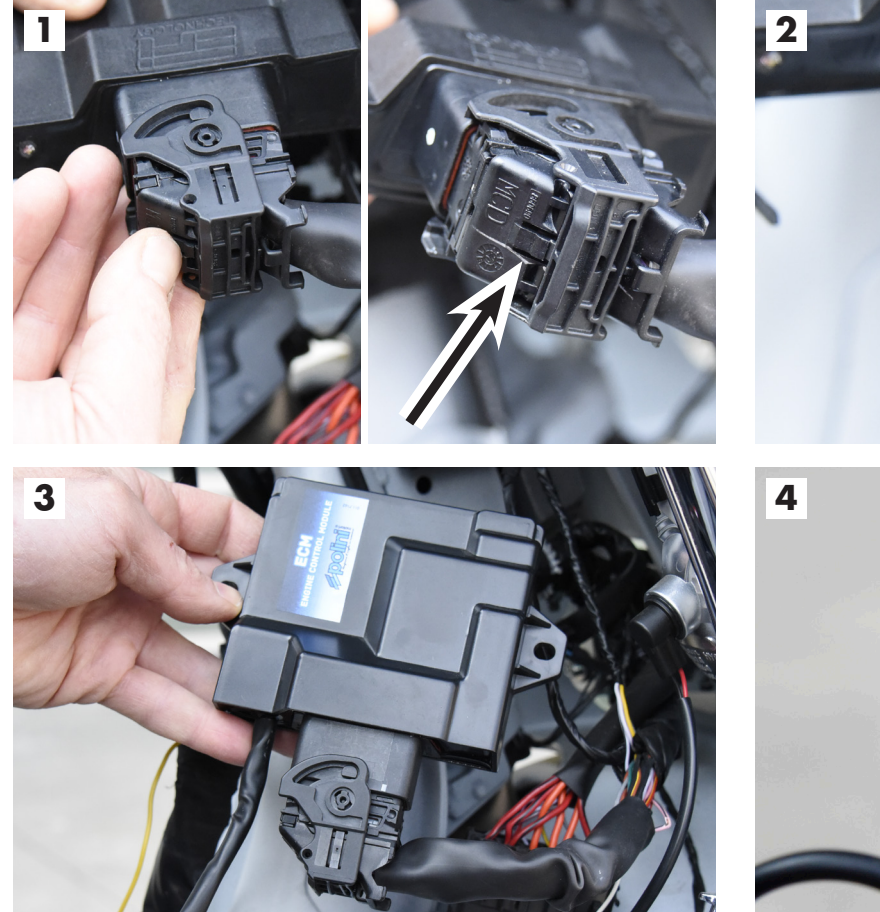

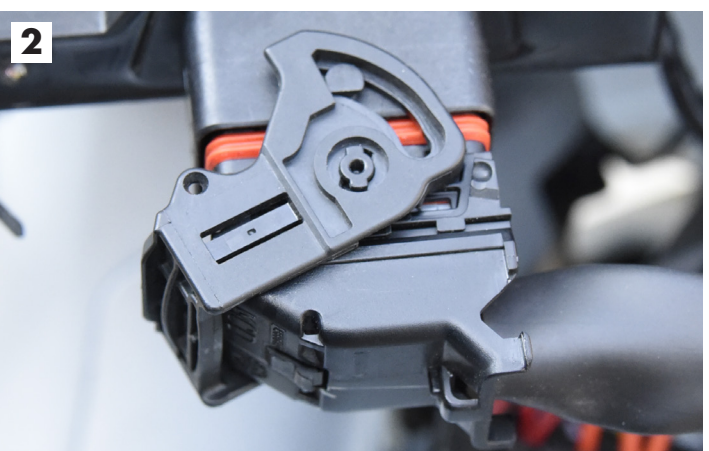

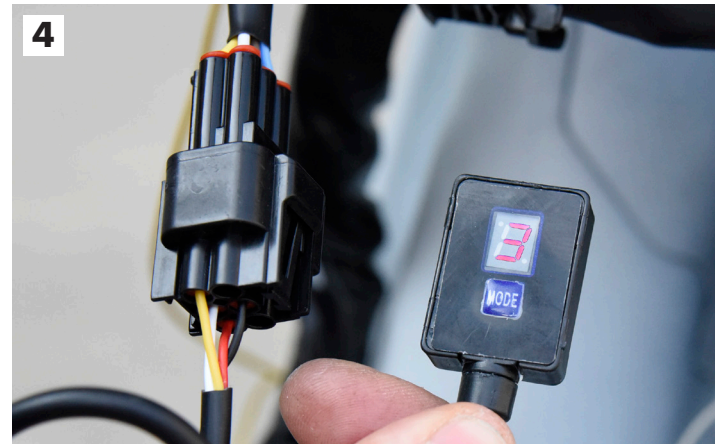

**FR**

Le boîtier électronique Polini gère le moteur et inclut les capteurs associés, les actuateurs, l'injection carburant, l'allumage et les composants auxiliaires du moteur. Le ECM permet d'augmenter les performances du véhicule par l'utilisation d'un microprocesseur de pointe, en synergie avec un hardware conçu exprès pour ce moteur.

Il s'agit d'un boîtier plug & play. Il est très facile et rapide à monter: il faut seulement débrancher le boîtier d'origine et connecter le Polini..

**Le sélecteur de cartographie est facile à utiliser et déjà installé avec 4 cartographies configurées:**

**Carte 1** – kit cylindre d'origine + variateur d'origine ou variateur HI-Speed Polini + pot d'origine

**Carte 2** – kit cylindre d'origine + variateur HI-Speed Polini + pot Polini

**Carte 3** – kit cylindre Polini 78,8 cc. + variateur d'origine ou variateur HI-Speed Polini + pot d'origine

**Carte 4** – kit cylindre Polini 78,8 cc. + variateur HI-Speed Polini + pot Polini

**• • • Installation et sélection cartographie** 

Démonter la partie interne avant et dévisser le ECM d'origine.

Photo 1/2: Enlever le connecteur en appuyant sur l'arrêt et tourner la bride pour débrancher le ECM d'origine. **Attention!** Assurez-vous que le panneau de contrôle soit éteint.

Photo 3: connecter le ECM Polini

Photo 4: connecter le sélecteur de cartographie

Allumer le panneau de contrôle du scooter, choisir la cartographie désirée et éteindre le panneau. À chaque usage, la cartographie sera configurée selon le dernier paramètre choisi.

**Attention:** il est possible que le sélecteur de cartographie reste connecté ou déconnecté: cela n'entraine aucune variation.

#### **ES**

La centralita electrónica Polini gestiona el motor e incluye los sensores correspondientes, los actuadores, la inyección de combustible, el encendido y los componentes auxiliares del motor. La ECM Polini permite aumentar el rendimiento del vehículo mediante el uso de un microprocesador de última generación, en combinación con el hardware diseñado específicamente para este motor.

Se trata de una centralita "plug & play". El montaje es muy sencillo y rápido, sólo hay que desconectar la oriainal y conectar la ECM Polini.

## **El selector de mapeado es fácil de usar y ya está preparado con 4 mapas configurados:**

**Mapa 1** - grupo térmico original + variador original o variador Polini Hi-Speed + escape original

**Mapa 2** - grupo térmico original + variador Polini Hi-Speed + escape Polini

**Mapa 3** - grupo térmico Polini 78,8 cc. + variador original o variador Polini Hi-Speed + escape original

**Mapa 4** - grupo térmico Polini 78,8 cc. + variador Polini Hi-Speed + escape Polini

### **• • • INSTALACIÓN Y SELECCIÓN DE MAPAS**

Retirar el escudo frontal interno y desatornillar la ECM original.

Foto 1/2: Retirar el conector original presionando el pestillo y girar la palanca para soltar el ECM original. **Atención:** asegurarse de que el arranque esté apagado.

Foto 3: Conectar la ECM de Polini.

Foto 4: Conectar el selector de mapas.

Conectar el arranque del scooter, seleccionar el mapa deseado y apagar el arranque. Para cada uso, el mapa permanecerá seleccionado según el último ajuste. **Advertencia:** se puede dejar tanto el selector de mapas desconectado como conectado: esto no cambia nada.